## **DOSTOP DO SPLETNE POŠTE**

1. **Odpri brskalnik** (*Chrome* ali *Firefox* ali *Microsoft Edge*).

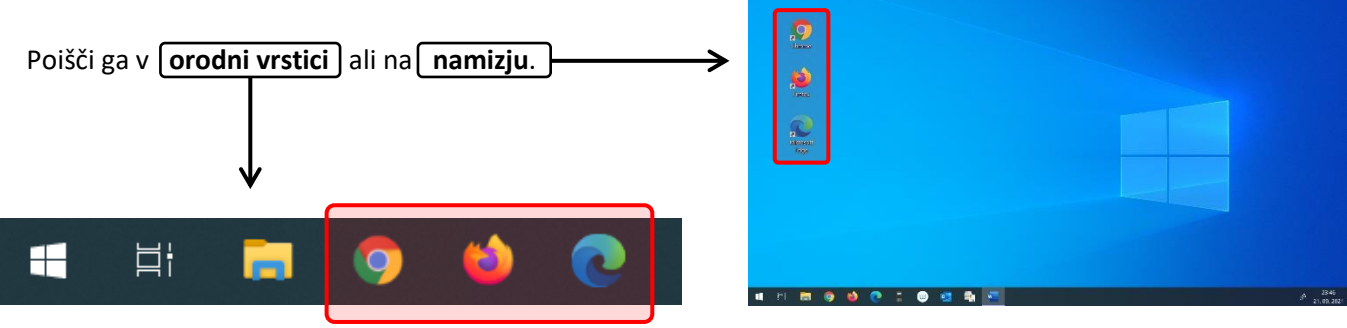

2. V **iskalno polje vpiši** *Arnes pošta* in **pritisni** VNAŠALKO (tipko ENTER).

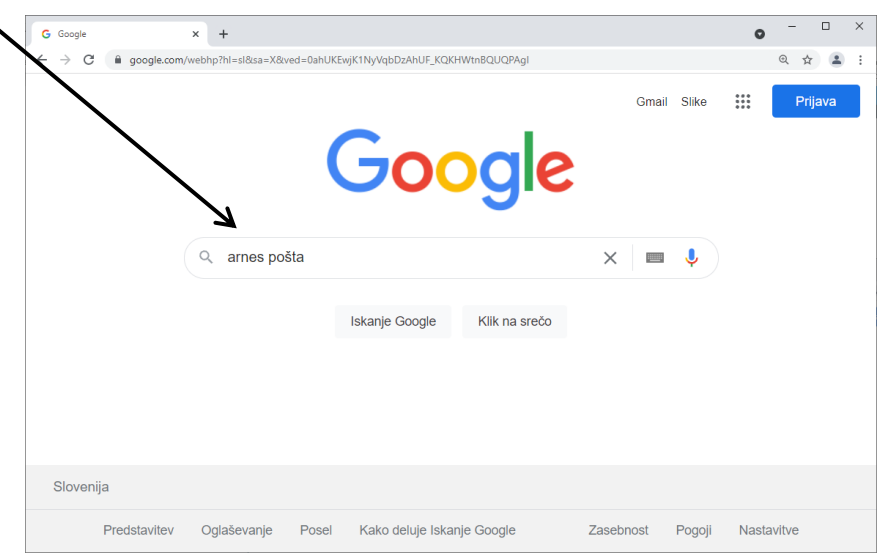

3. Na seznamu rezultatov **izberi** spletno stran z naslovom *https://webmail.arnes.si*

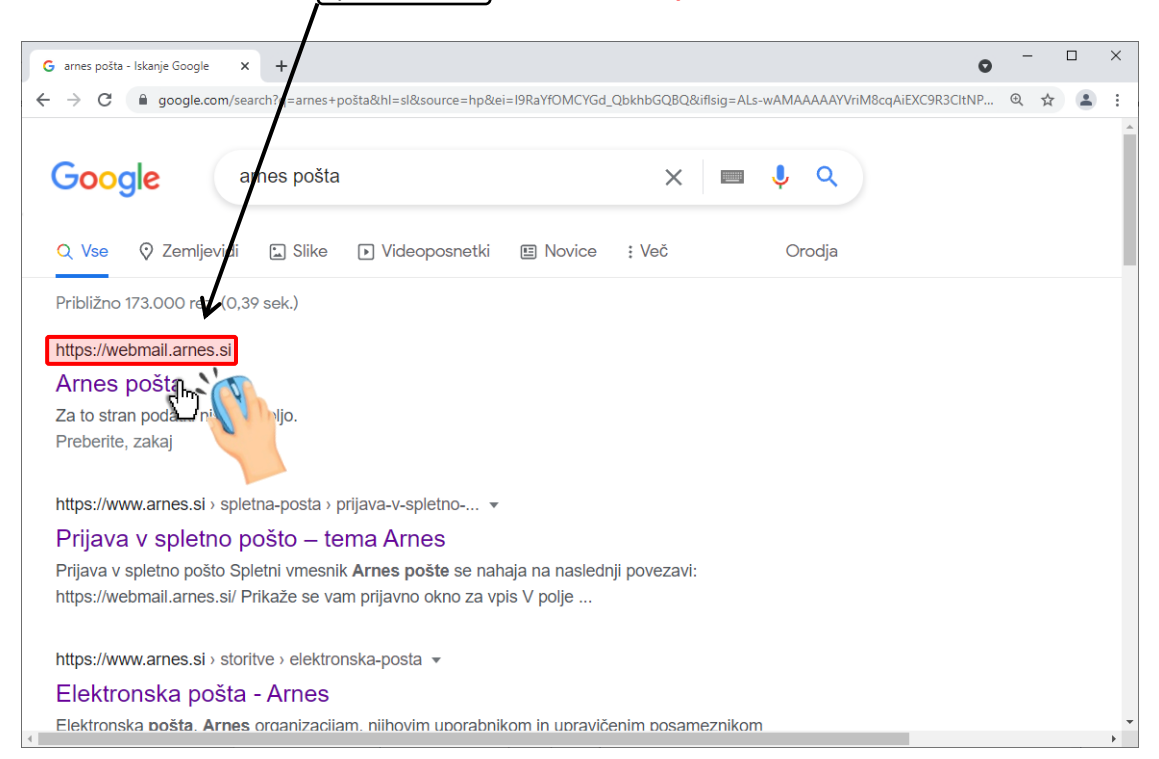

4. **Vpiši uporabniško ime** in **geslo** ter nato klikni gumb *Prijava.*

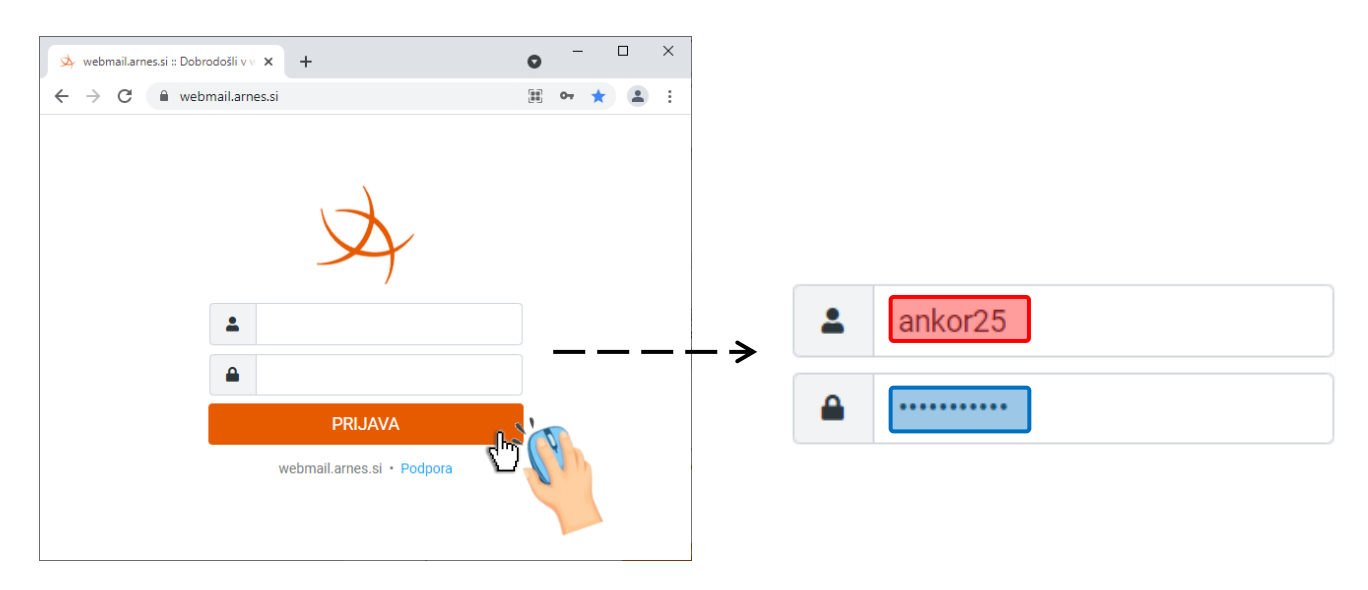

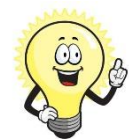

Uporabniške podatke **poišči na listu**.

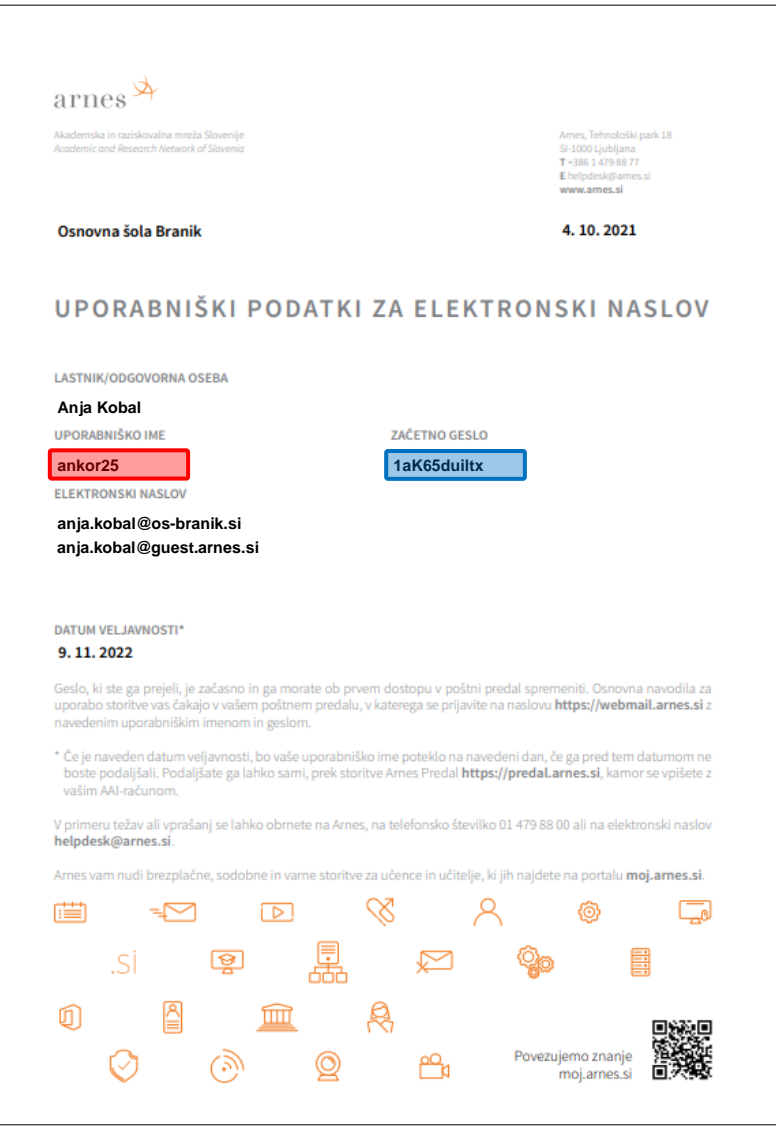

**Tako, prišel/a si do konca. Želim ti veliko sreče pri delu.**